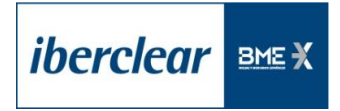

## **APPENDIX C COLLATERAL RECIPIENT Automatic collateral management services Counterparty acceptance form for contract registration**

**Name of Participant Receiving Collateral** Click to enter text.

**BIC Code of Participant Receiving Collateral**

Click to enter text.

## **Contracts with other participating entities**

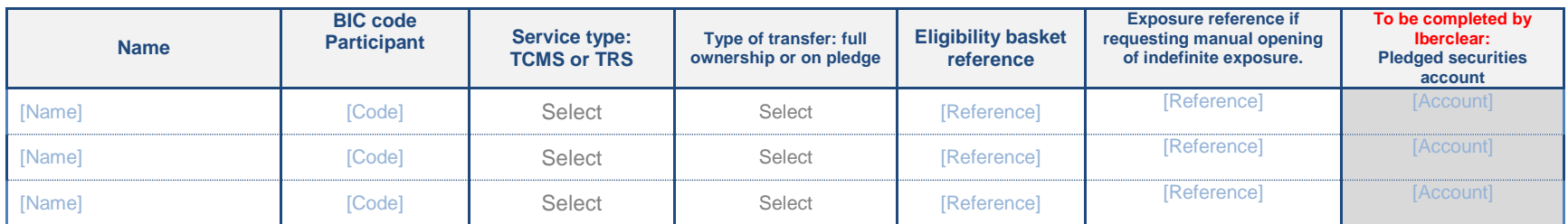

Click to enter text. Click to enter text.

**Post Post** Click to enter text. Click to enter text.

**Authorised signature Authorised signature**

**Name Name**

*\_\_\_\_\_\_\_\_\_\_\_\_\_\_\_\_\_\_\_\_\_\_\_\_\_\_\_\_\_\_\_\_\_\_\_\_\_\_\_\_\_\_\_\_\_\_\_\_\_\_\_\_\_\_\_\_\_\_\_ \_\_\_\_\_\_\_\_\_\_\_\_\_\_\_\_\_\_\_\_\_\_\_\_\_\_\_\_\_\_\_\_\_\_\_\_\_\_\_\_\_\_\_\_\_\_\_\_\_\_\_\_\_\_\_\_\_\_\_*

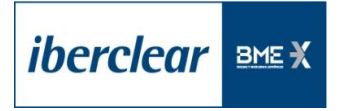

## **APPENDIX C COLLATERAL RECIPIENT Automatic collateral management services Counterparty acceptance form for contract registration**

This form will be completed by the entities acting as collateral recipients and will provide the terms and conditions for the technical contract that is to govern the collateral management services between *the entity and its counterparties. For their part, the counterparties will need to complete the appendix for collateral suppliers (Appendix D). Both forms shall then be verified by Iberclear to ensure that the characteristics and features sought by both counterparties match before the technical contract can be arranged.* 

- *Complete the header with the name and BIC code of the entity requesting registration of the contract acting as collateral recipient.*
- Contracts with other participating entities: each row of the table contains parameters for a different technical contract. If you would like to arrange more than 3 contracts, please use a new *form.*
	- o *Name and BIC of the contract counterparty participant (collateral supplier).*
	- Service type: select TRS (triparty repo service) from the drop-down menu for the repo management service (against payment), or TCMS (triparty collateral management service) for *the generic payment-free collateral management service.*
	- o *Type of transfer of the collateral: use the drop-down menu to select between transfer of ownership or pledge. For TRS type exposures, be sure to select "transfer". For TCMS exposures, you may choose either "transfer" or "pledge".*
	- $\circ$  *Eligibility basket reference: this is the basket reference with the collateral acceptance criteria that the recipient entity wishes to establish for the technical contract in question. The basket must have been previously registered in the system. The recipient must ensure that its counterparty is aware of the criteria and the reference with which the basket has been registered in the system.*
	- o *Exposure reference in the case of undefined exposure: for TCMS type contracts, entities may request an undefined exposure (opened manually by Iberclear and not closed even*  where the amount is zero). To request one, entities should complete the "exposure reference if requesting manual opening of undefined exposure". When manually opening the *exposure, Iberclear will register the reference, which will be used by the entity to identify the exposure within the system. Each counterparty may establish its own reference.*
	- o *Pledged securities account: Iberclear will complete this field if transfer by pledge is selected for a TCMS exposure. Iberclear will return the form to the entity with this field completed. The pledged securities account in which pledged securities are reported is an account of the collateral supplier entity.*